作り方 1) 市松柄(3行×7 列) セイルの色つけ と の2マスをオートフィル(2行目は と ・3行目は1行目と同じ) 書式設定 幅:30ピクセル×高さ:25 ピクセル ページレイアウト サイズ A4 印刷の向き 縦 余白 標準

筆置きつくり

セルの結合(3行×7 列)

挿入:クリップアート→桜(検索) 2000 ションク→縮小と移動(ドラッグ)

## 3) グラデーション入れ

2) 図柄の挿入

セルの結合(3×7)

A) セルの書式設定→塗りつぶし→塗りつぶし効果→グラデーション(色 2色 ・ 種類 横)

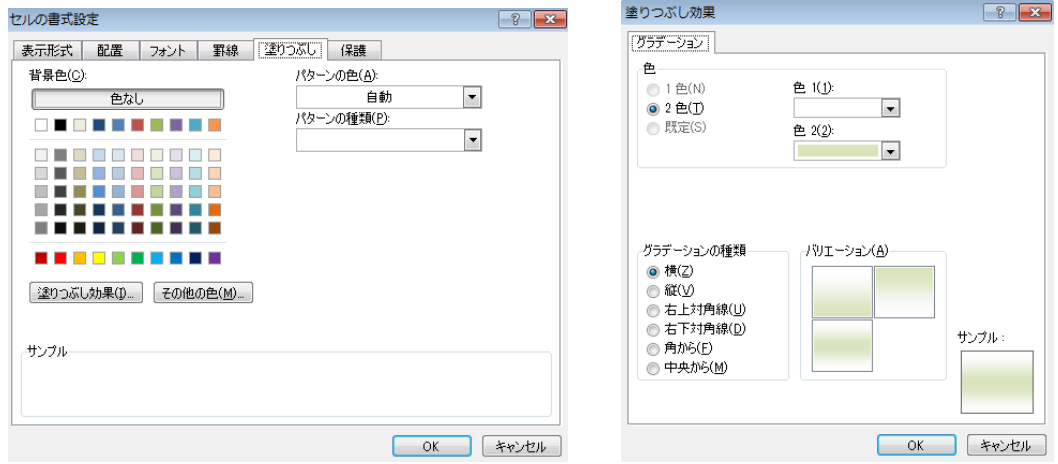

B) 挿入:クリップアート→桜

図ツール:書式→配置→回転→左へ90度回転

- 4) 1"は1のコピー&貼り付け
- 5) 罫線:作成した図柄枠全体を選択して罫線 ホーム:セルの書式設定→罫線(スタイル・色)
- 6) 全体を A4 用紙いっぱいにオートフィル

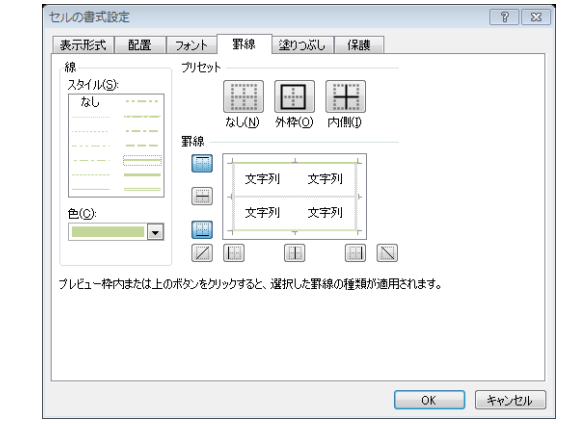

7) 印刷→カットして組立る。